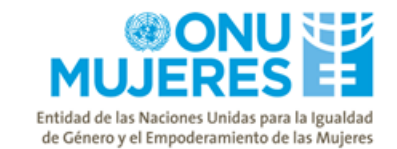

# Aclaratoria No.1

Fecha: 24 de abril, 2019

### Se le notifica a las/los interesadas/os la/s siguiente/s aclaratoria/s sobre el documento base en referencia:

#### Pregunta No.1:

¿Qué debo hacer al entrar en la plataforma virtual UNITED NATIONS GLOBAL MARKETPLACE?

#### Respuesta No.1:

En el sitio UNITED NATIONS GLOBAL MARKETPLACE encontrará todos las oportunidades de negocio con el Sistema de Naciones Unidas globalmente. En atención a ubicar específicamente esta licitación debe:

- 1. Confirmar la página principal del sitio [https://www.ungm.org](https://www.ungm.org/Public/Notice/58453)
- 2. Click en "Business Opportunities"

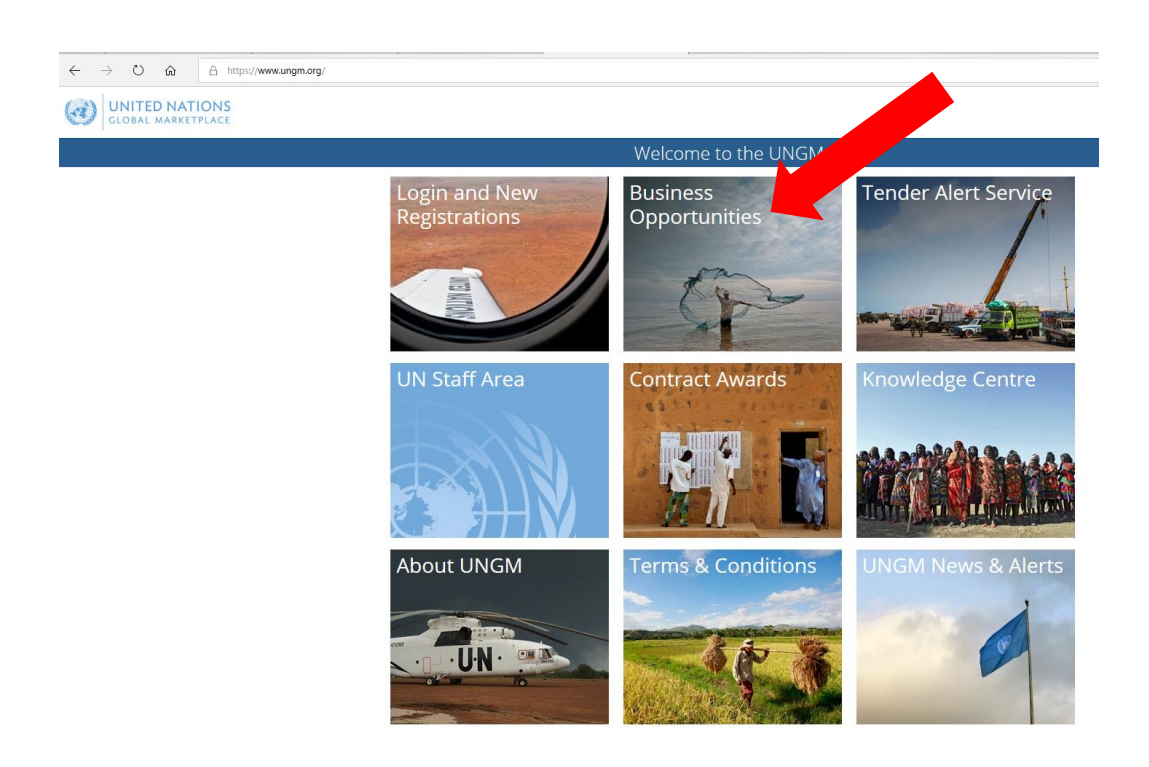

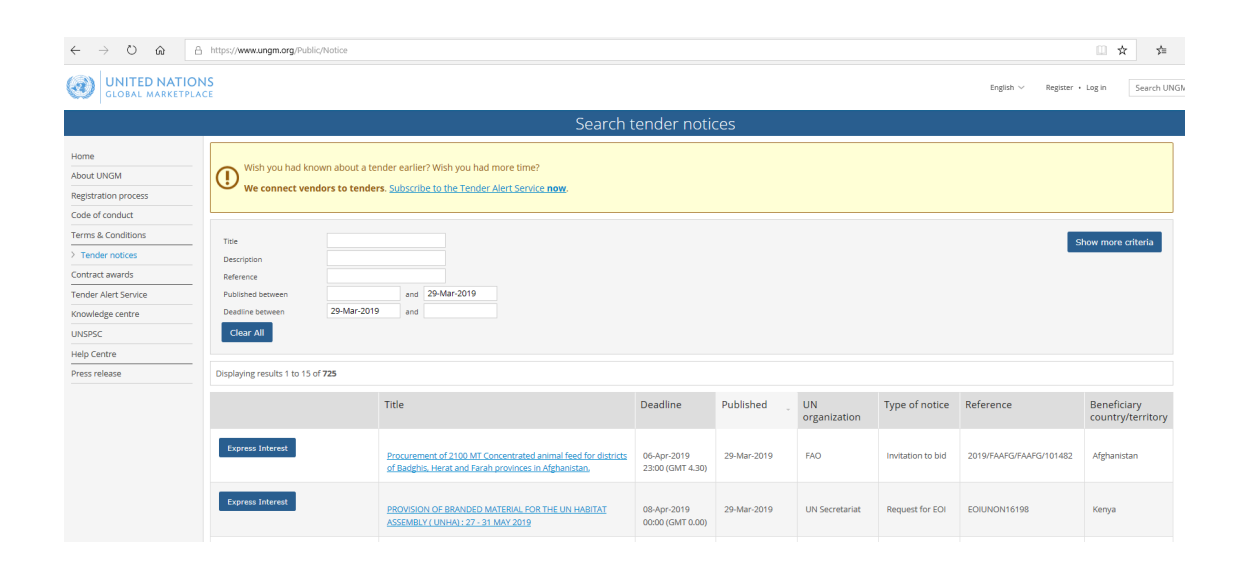

3. Click en el buscador avanzado, indicando referencias conocidas

# ONU <mark>WE</mark><br>:RES **ERES** MU Entidad de las Naciones Unidas para la Igualdad<br>de Género y el Empoderamiento de las Mujeres

 $\leftarrow \quad \rightarrow \quad \circlearrowright \quad \ \ \hat{\mathsf{m}} \qquad \quad \text{https://www.ungm.org/Public/Notice}$ UNITED NATIONS  $\begin{tabular}{l|c|c} English $\smile$ & \quad \textit{Register $\rightarrow$ Log in} \quad \quad \textit{Search UNGN}$ \end{tabular}$ Search tender notices Home sh you had known about a tender earlier? Wish you had more tii About UNGM Wish you had known about a tender earlier? Wish you had more time?<br>We connect vendors to tenders. Subscribe to the Tender Alert Service now Registration proc<br>Code of conduct Terms & Condition<br>
> Tender notices Title<br>Descrip .<br>Contract awards **Reference** and 29-Mar-2019<br>and Tender Alert Servi Published betw<br>Deadline betw 29-Mar-2019 Knowledge centre **UNSPSC** Clear All Help Cent Displaying results 1 to 15 of 725 Title Deadline Published UN<br>organization Type of notice Reference Beneficiary<br>country/territ Express Interest  $FAO$ Invi to bid 2019/F/ 29-Mar-2019 *Afgha* Procurement of 2100 MT Cond<br>of Badghis, Herat and Farah p 06-Apr-2019<br>23:00 (GMT 4.30) ss Interest OVISION OF BRANDED MATERIAL FOR THE UN HA<br>SEMBLY ( UNHA) : 27 - 31 MAY 2019 29-Mar-2019 Request for EOI Kenya 08-Apr-2019<br>00:00 (GMT 0.00)

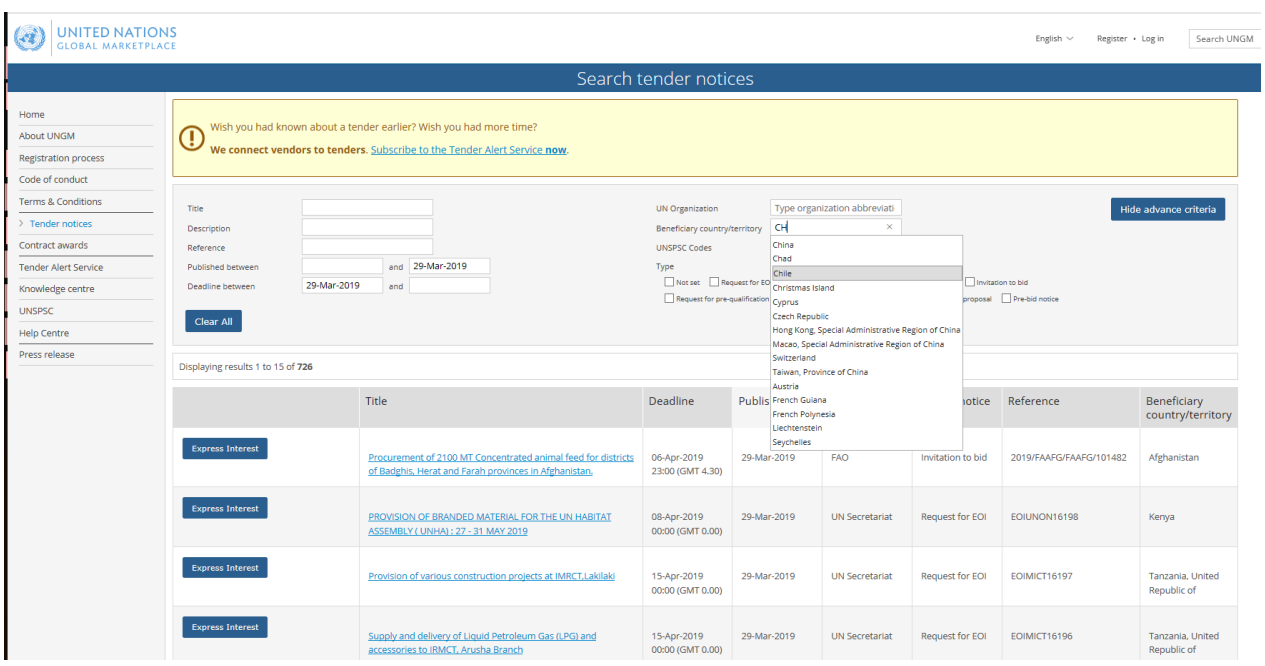

- 4. Click en la licitación de su interés
- 5. En la página relacionada al anuncio de licitación econtrará:
	- a) Información sobre las generalidades de la licitación, número de referencia, país beneficiario, fecha de apertura y cierre de ofertas; y
	- b) 4 pestañas adicionales

## UNITED NATIONS

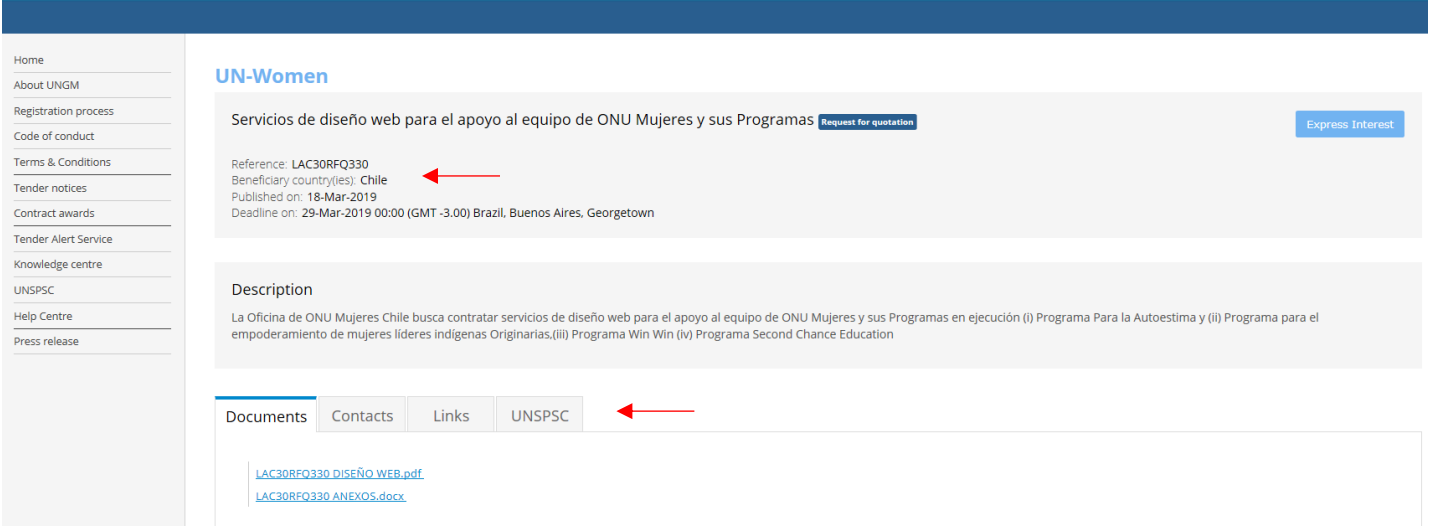

 $\begin{tabular}{lll} English & $\smile$ & \quad \textit{Register} & $\smile$ & \quad \textit{Log in} \quad \quad \textit{Search} \end{tabular}$ 

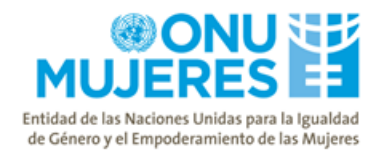

## Pestaña "Documents" - contiene las instrucciones, requerimientos y condiciones legales de la licitación

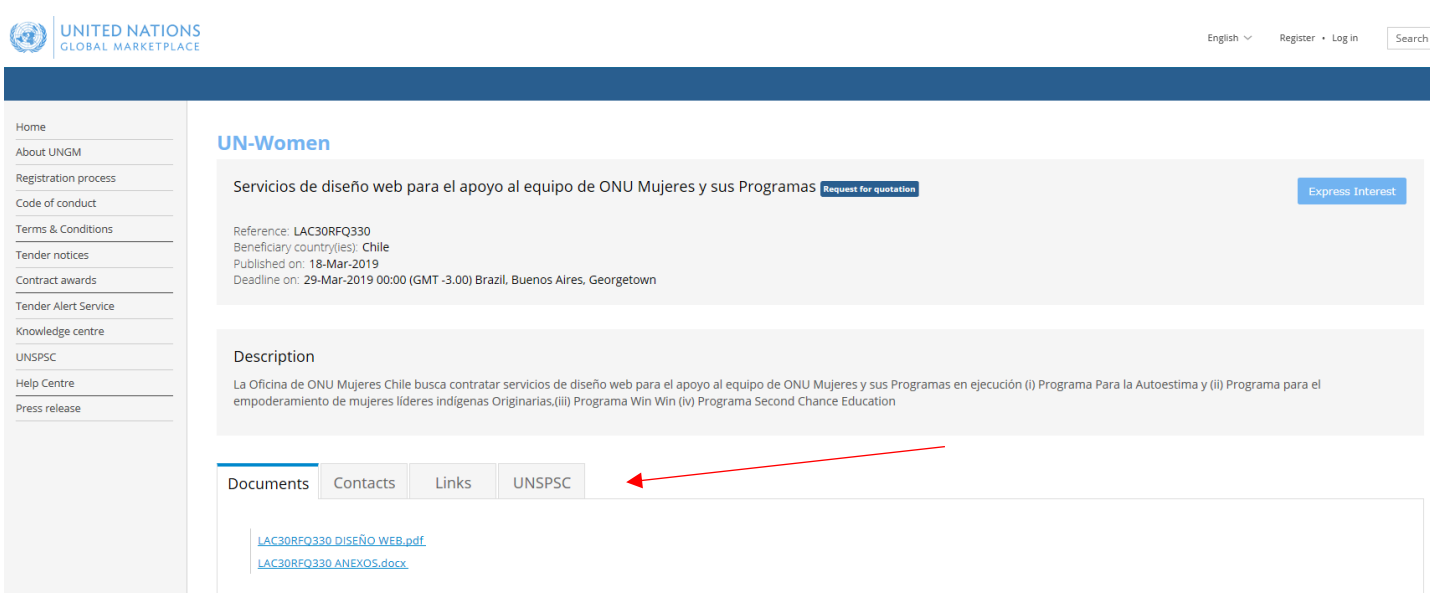

# Pestaña "Contacts" – muestra información de contacto relacionado a la licitación

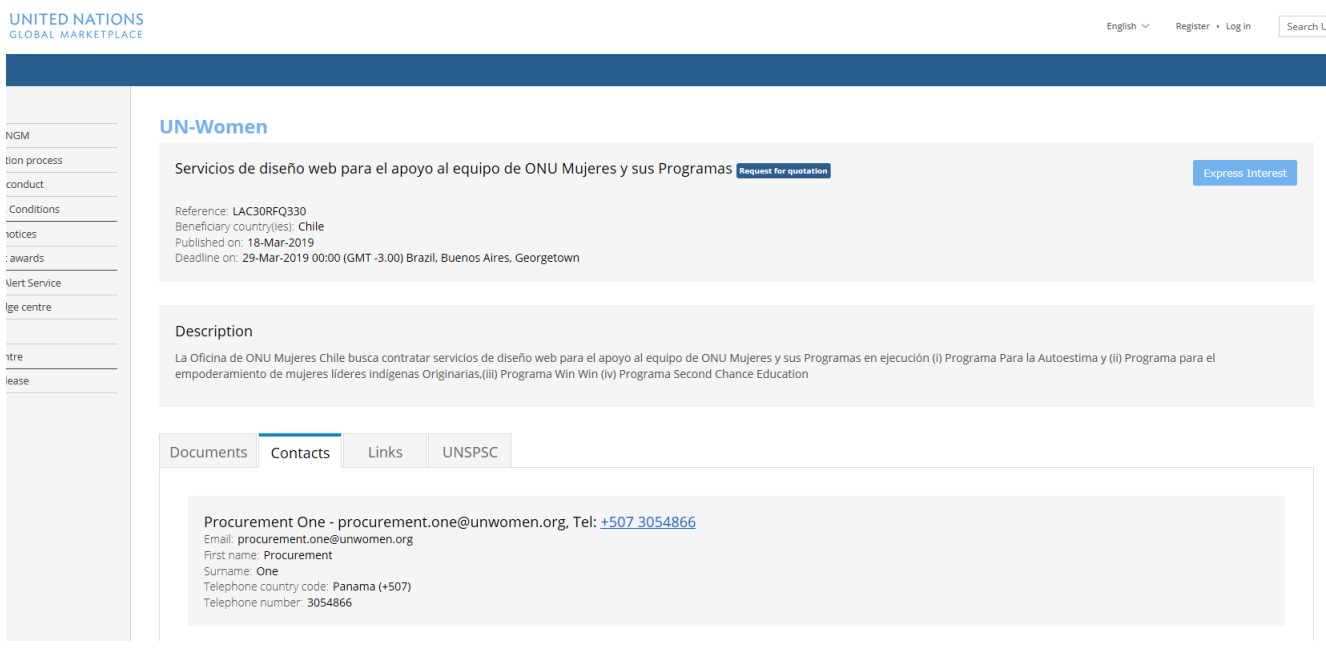

Pestaña "Links" – muestra información sobre el sitio de ONU Mujeres para las Américas y el Caribe.

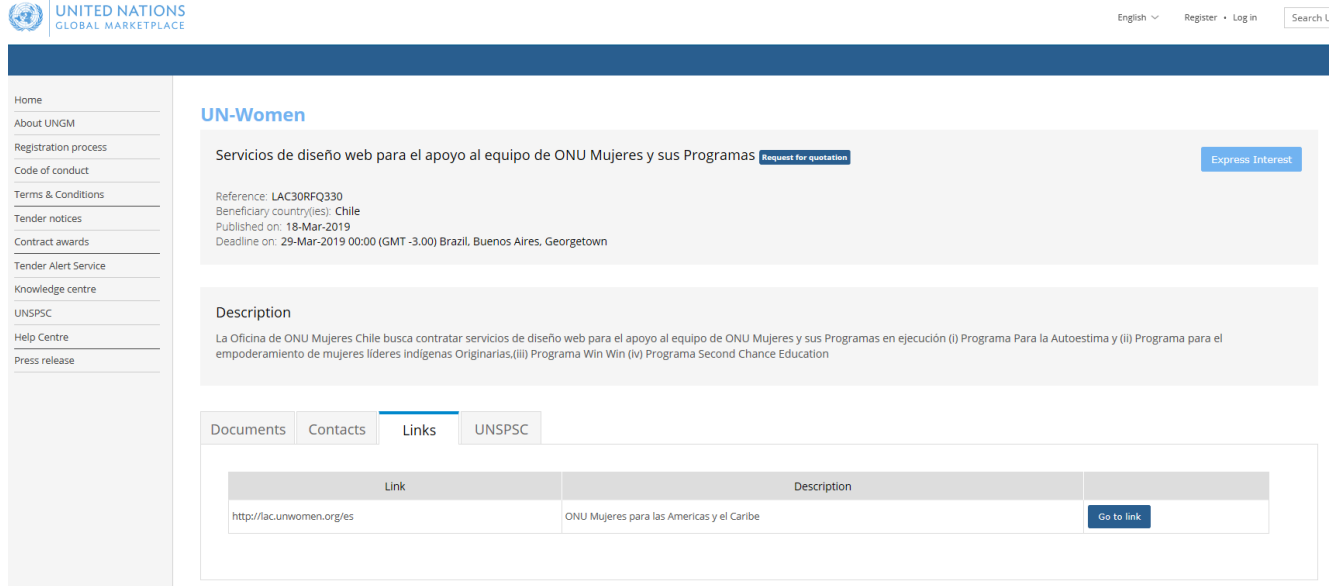

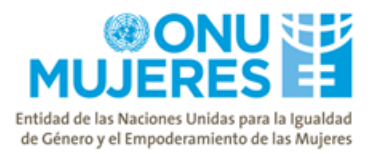

Pestaña UNSPSC – muestra información sobre la clasificación de productos y/o servicios de acuerdo al estándar de comercio mundial respaldado por la ONU.

 ${\small \textsf{English} \sim \textsf{{} \textsf{{} \textsf{{} \textsf{{} \textsf{{} \textsf{}}}}}} \hspace{0.1cm} \textsf{Register} \textsf{ }\textsf{{} \textsf{{} \textsf{{} \textsf{ \textsf{}}}}} \textsf{log in} \normalsize \textsf{{} \textsf{{} \textsf{}}}} \textsf{Search UN} }$ 

## UNITED NATIONS

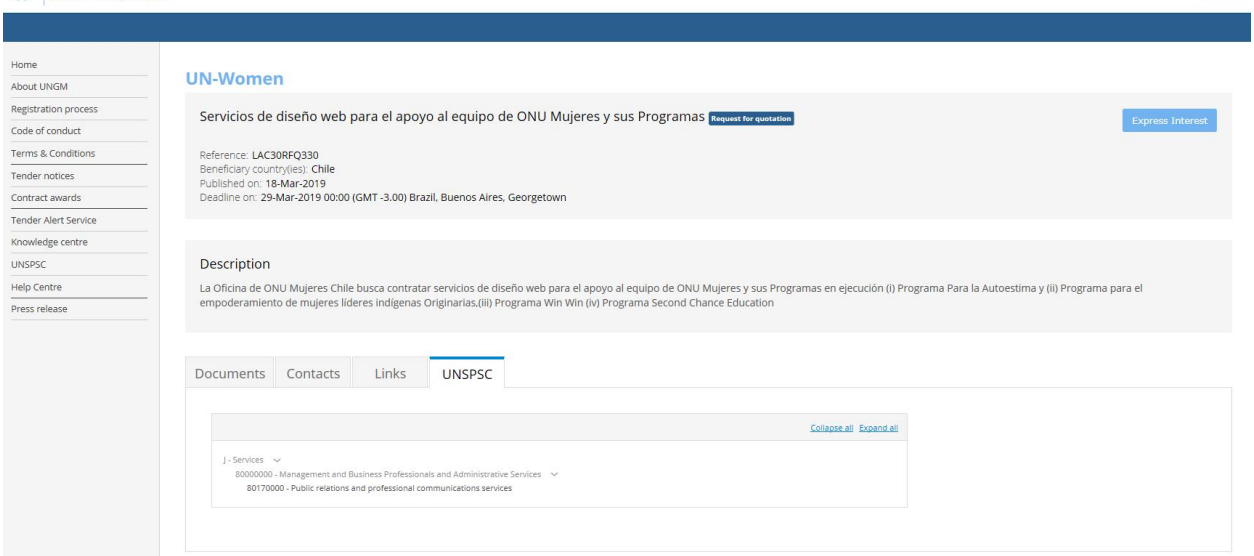

Pregunta No.2:

Al encontrar la licitación, estoy tratando de expresar mi interés y recibo un mensaje extraño. Debo registrame?

Respuesta No.2:

Actualmente el botón "Express Interest" no se encuentra habilitado para la Región Latinoamericana, razón por la cual no es necesario registrarse.

Las instrucciones relacionadas a la licitación pueden ser encontradas en la pestaña "Documents".

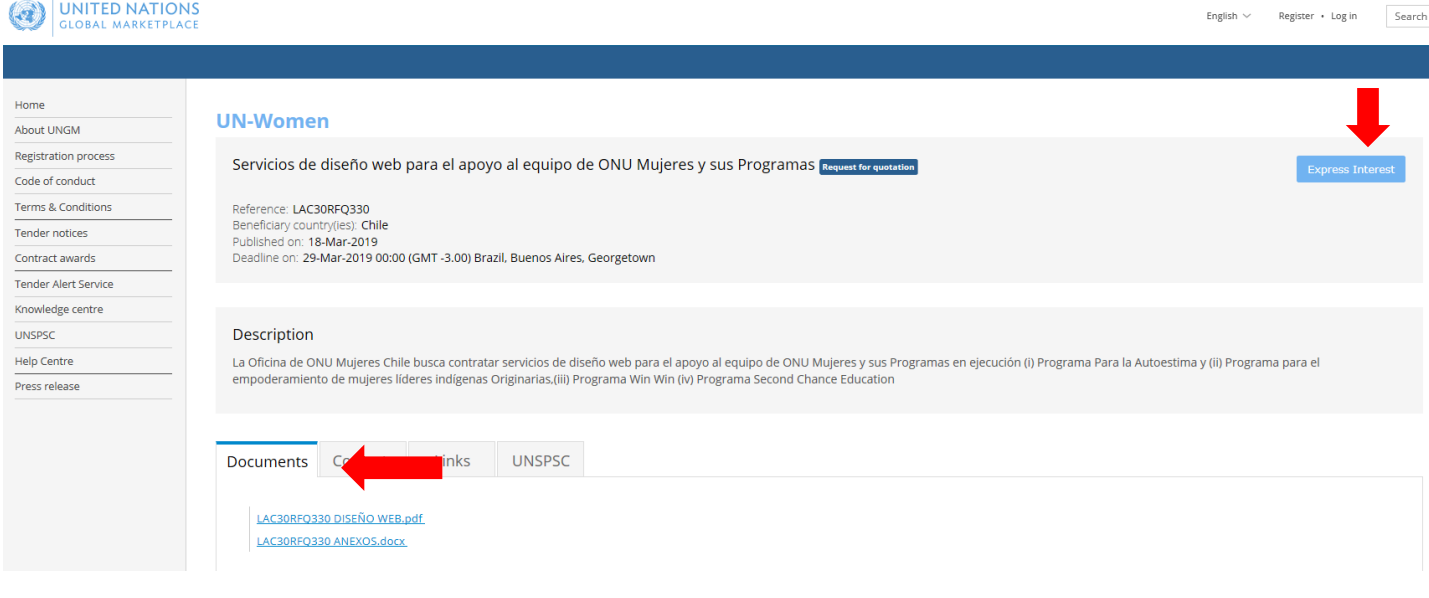

Fin de la aclaratoria.